## **РЕАЛИЗАЦИЯ ЗАДАЧИ ДИРИХЛЕ В MATHCAD**

Студент гр. 31302220 Кудряшов В.Б. Ст. преподаватель Кондратьева Н.А., кандидат физ.-мат. наук, доцент Гундина М.А. Белорусский национальный технический университет

Рассмотрим процесс решения задачи Дирихле для уравнения Лапласа в системе MathCAD. Она находит широкое применение в области вопросов, касающихся теплопроводности различных сред и распределения температуры в них. Реализован алгоритм расчета и построения графика распределения температуры в трубе квадратного сечения в пакете инженерных расчетов MathCAD.

Постановка задачи следующая: необходимо найти непрерывную функцию u(x, y), удовлетворяющую внутри заданной прямоугольной области  $D = \{(x, y), 0 \le x \le a, 0 \le y \le b\}$  уравнению Лапласа.

Граничные условия:

1.  $u(0, y) = f1(y), u(a, y) = f2(y), y \in [0; b];$ 

2.  $u(x, 0) = f3(x)$ ,  $u(x, b) = f4(x)$ ,  $x \in [0; a]$ .

Условие непрерывности функции u(x, y) на границе области D:

 $f1(0) = f3(0)$ ;  $f1(b) = f4(0)$ ;  $f2(0) = f3(a)$ ;  $f2(b) = f4(a)$ .

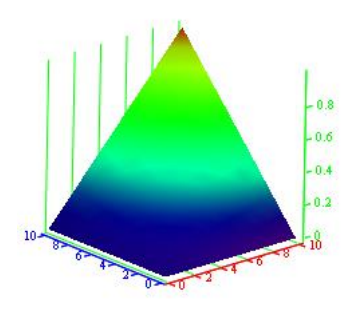

Решение задачи производится в следующей последовательности: условное представление области в виде координатной сетки с заданным шагом, задание граничных условий непрерывности функции и, непосредственно, решение уравнения Лапласа в частных производных, что в свою очередь включает в себя задание начального приближения, уточнение решения и проверку окончания итерационного процесса.

Для реализации алгоритма решения данной задачи в пакете инженерных расчетов MathCAD использовался блок инструментов «Программирование» [1]. Результатом решения задачи Дирихле в MathCAD является график распределения температуры в трубе квадратного сечения, который представлен на рисунке.

## **Литература**

1. Решение дифференциальных уравнений в частных производных [Электронный ресурс]. – Режим доступа:<https://ppt-online.org/197897>